## **PLOTTING**

## **SPECTRUM 48/128+2/+3**

#### **ESCENARIO**

Todo parece muy fácil, pero ¿podrás vencer al ordenador o a tu compañero en este monstruoso y loco juego? Si consigues bloques especiales, ganarás vidas extra. ¡Bravo! Pero, créeme, ¡tendrás que aprovechar todas las ventajas de este hardware de software! Piensa en un movimiento, apunta y bloquéalos... Es tan simple..., tan simple como derretir cubitos de hielo.

### **INSTRUCCIONES DE CARGA**

#### **Cassette Spectrum**

- 1. Inserta la cinta de cassette en tu grabadora. Comprueba que está totalmente rebobinada.
- 2. Comprueba que la conexión MIC está desconectada y que los controles de tono y volumen han sido ajustados a sus niveles apropiados.
- 3. Si tu ordenador es un Spectrum 48K o Spectrum+, cárgalo de la siguiente manera: teclea LOAD"" (INTRO). (Fíjate que no hay espacio entre las dos comillas.) La comilla se obtiene pulsando simultáneamente las teclas SHIFT y P.
- 4. Pulsa PLAY en el cassette y el juego se cargará automáticamente. Si tienes problemas, intenta ajustar los controles de tono y volumen y consulta el capítulo 6 de tu manual Spectrum.
- 5. Si tu ordenador es un Spectrum 128K, sigue las instrucciones de pantalla o consulta el manual adjunto.

### **CONTROLES**

El juego puede ser controlado via teclado o joystick Kempston/Sinclair. Utiliza las opciones normales del joystick para mover al jugador ARRIBA o ABAJO. Pulsa el botón DISPARO para lanzar los bloques.

## **Controles del teclado**

Segunda fila para ir hacia arriba. Tercera fila para ir hacia abajo. Fila de la parte inferior para lanzar un bloque. 5: Pausa. Q: Terminar (mientras el juego está en pausa). 1: Apagar todos los sonidos. 2: Encender todos los sonidos. 3: Sintonizar. 4: Sólo Fx.

POR FAVOR, TEN EN CUENTA QUE NO HAY MUSICA NI EFECTOS SONOROS EN

LA VERSION DE 48K.

## **EL JUEGO**

El objetivo del juego es reducir el número de bloques que aparecen en pantalla a un determinado número objetivo en un tiempo limitado. Este número objetivo empieza a partir de 9 y disminuye a medida que avanzas a través de los distintos niveles.

Para eliminar un bloque tendrás que golpearlo con un bloque del mismo tipo, desde el lado o desde arriba. Cuando quites un bloque será lanzado el siguiente bloque que se encuentre en la misma dirección. Si golpeas una línea del mismo tipo de bloques, entonces todos esos bloques serán eliminados.

Cuando empieza el juego tienes un bloque "Zapper" con el que puedes eliminar cualquier tipo de bloque.

## **Bloques diferentes**

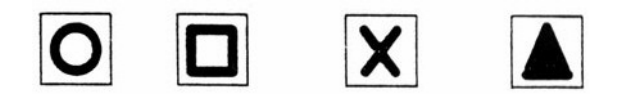

Bloque Bloque Bloque Bloque rojo verde negro azul

## **Bloques especiales**

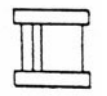

*Tubo de obstrucción:* Este tubo puede ser atravesado desde arriba, pero no desde los lados.

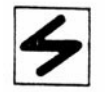

*Bloque "Zapper":* Sirve para eliminar cualquier tipo de bloque.

## **COMO ELIMINAR BLOQUES**

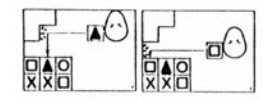

(a) Para eliminar un bloque deberás golpearlo con el mismo tipo de bloque desde el lateral o desde arriba (figuras A, B y 1).

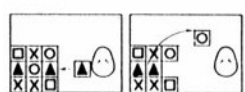

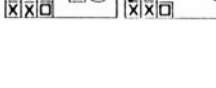

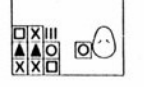

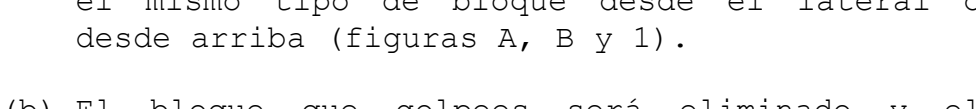

- (b) El bloque que golpees será eliminado y el bloque que hayas lanzado reemplazará al siguiente bloque de la fila que será lanzado contra ti, como indican las figuras 1 y 2.
- (c) Si hay un espacio debajo de un bloque, la fuerza de gravedad tirará el bloque dentro del agujero (figura 3).
- (d) Si golpeas una linea formada por el mismo tipo de bloques, entonces todos esos bloques serán eliminados, como muestran las figuras 4 y 5.

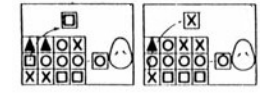

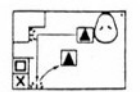

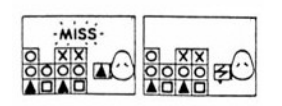

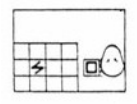

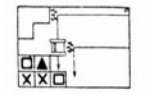

# (e) Si lanzas un bloque y fallas o golpeas un bloque que tiene una forma diferente, entonces el bloque que hayas tirado te será devuelto, como indica la figura 6.

- (f) Si no hay ningún bloque a golpear del mismo tipo que el que estás utilizando, perderás una vida y recibirás un bloque "Zapper" (figuras 7 y 8).
- (g) En algunas etapas encontrarás al bloque "Zapper" entre los bloques normales. Si lo golpeas, ganarás una vida extra (figura 9).
- (h) Los bloques sólo pueden pasar a través del tubo desde arriba. Estos actúan como una pared si los bloques son lanzados desde el lateral y desvían hacia abajo el bloque en movimiento (figura 10).

## **PUNTUACION**

Un bloque eliminado: 100 puntos. Dos bloques eliminados al mismo tiempo: 400 puntos. Tres bloques eliminados al mismo tiempo: 900 puntos. Cuatro bloques eliminados al mismo tiempo: 1.600 puntos. Cinco bloques eliminados al mismo tiempo: 2.500 puntos.

## **Puntos bonos**

Por cada bloque que se encuentre bajo la condición de despejar: 1,000 puntos.

Ganas una vida extra cada 1.500 puntos.

## **SUGERENCIAS**

- 1. Planea con cuidado tus movimientos.
- 2. Intenta construir tantos grupos del mismo bloque como sea posible.
- 3. Utiliza los bloques de juego libre con inteligencia.
- 4. Aprende las formaciones de bloques para poder avanzar más lejos cada vez.

### **PLOTTING**

Su código de programación, representación gráfica y diseño son copyright de Ocean Software Limited y no pueden ser reproducidos, almacenados, alquilados o transmitidos de ninguna manera sin permiso escrito por parte de Ocean Software Limited. Todos los derechos reservados internacionalmente.

ESTE PRODUCTO DE SOFTWARE HA SIDO CUIDADOSAMENTE DESARROLLADO Y FABRICADO SEGUN ESTANDARS DE MAXIMA CALIDAD. POR FAVOR, LEE ATENTAMENTE LAS INSTRUCCIONES DE CARGA.

Si por cualquier razón tienes problemas en hacer funcionar el programa, contacta con.... Nuestro departamento de control de calidad probará el producto y lo reemplazará por otro inmediatamente si encuentra algún fallo. Si no encontramos ningún fallo, el producto te será devuelto sin cargo alguno. Por favor, ten en cuenta que esto no afecta a tus derechos.

© 1989 Taito Corp. © 1990 Ocean Software Ltd.

## **PLOTTING**

## **ATARI ST/CBM AMIGA**

### **INSTRUCCIONES DE CARGA**

## **Atari ST**

Inserta el disco en la unidad. Enciende la unidad y después el ordenador. El programa se cargará automáticamente. Sigue las instrucciones de pantalla.

### **Amiga 500**

Enciende el ordenador, espera a que aparezca la pantalla de "Workbench" (disco de trabajo) y después inserta el disco en la unidad A. El programa se cargará y funcionará automáticamente.

### **Amiga 1000**

Inserta el disco "Workbench", espera a que aparezca el icono de "Workbench" y después inserta el disco de juego en la unidad A. El programa se cargará y funcionará automáticamente.

## **CONTROLES**

Utiliza las opciones normales del joystick para mover al jugador ARRIBA y ABAJO. Pulsa el botón DISPARO para lanzar tu bloque. Pulsa ESCAPE para volver al menú mientras estás jugando una partida.

### **EL JUEGO**

El objetivo del juego es reducir el número de bloques que aparecen en pantalla a un determinado número objetivo en un tiempo limitado. Este número objetivo empieza a partir de 9 y disminuye a medida que avanzas a través de los distintos niveles.

Para eliminar un bloque tendrás que golpearlo con un bloque del mismo tipo, desde el lado o desde arriba. Cuando quites un bloque será lanzado el siguiente bloque que se encuentre en la misma dirección. Si golpeas una línea del mismo tipo de bloques, entonces todos esos bloques serán eliminados.

Cuando empieza el juego tienes un bloque "Zapper" con el que puedes eliminar cualquier tipo de bloque.

### **Bloques diferentes**

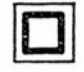

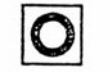

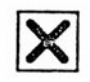

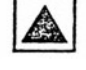

Bloque Bloque Bloque Bloque verde rojo negro azul

### **Bloques especiales**

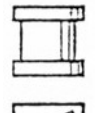

*Tubo de obstrucción:* Este tubo puede ser atravesado desde arriba, pero no desde los lados.

*Bloque "Zapper":* Sirve para eliminar cualquier tipo de bloque.

### **COMO ELIMINAR BLOQUES**

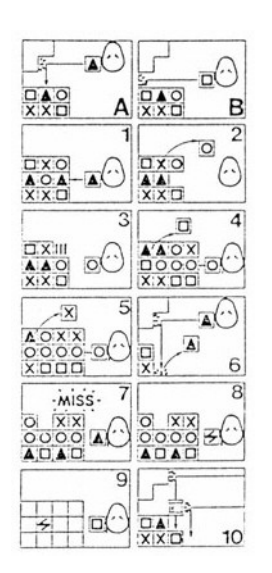

- (a) Para eliminar un bloque deberás golpearlo con el mismo tipo de bloque desde el lateral o desde arriba (figuras A, B y 1).
- (b) El bloque que golpees será eliminado y el bloque que hayas lanzado reemplazará al siguiente bloque de la fila que será lanzado contra ti, como indican las figuras 1 y 2.
- (c) Si hay un espacio debajo de un bloque, la fuerza de gravedad tirará el bloque dentro del agujero (figura 3).
- (d) Si golpeas una linea formada por el mismo tipo de bloques, entonces todos esos bloques serán eliminados, como muestran las figuras 4 y 5.
- (e) Si lanzas un bloque y fallas o golpeas un bloque que tiene una forma diferente, entonces el bloque que hayas tirado te será devuelto, como indica la figura 6.
- (f) Si no hay ningún bloque a golpear del mismo tipo que el que estás utilizando, perderás una vida y recibirás un bloque "Zapper" (figuras 7 y 8).
- (g) En algunas etapas encontrarás al bloque "Zapper" entre los bloques normales. Si lo golpeas, ganarás una vida extra (figura 9).
- (h) Los bloques sólo pueden pasar a través del tubo desde arriba. Estos actúan como una pared si los bloques son lanzados desde el lateral y desvían hacia abajo el bloque en movimiento (figura 10).

### **MENU DEL JUEGO**

**F1 Niveles del kit de construcción:** Pulsa esta tecla para jugar con los niveles que hayas creado o cargado con la utilidad "kit de construcción". Con esta opción dispones del modo dos jugadores. **F2 Niveles coin-op:** Pulsa esta tecla para jugar con los niveles

coin-op. Con esta opción también dispones del modo dos jugadores. **F3 Kit de construcción:** Esta opción te permite crear tus propios niveles y salvarlos en tu disco de datos.

**F4 Encender/apagar música:** Para encender y apagar la música.

**F5 Instrucciones:** En el programa hay una página de instrucciones. **F6 Modo desafío:** Este es el modo de dos jugadores donde jugáis uno contra uno y contra el reloj.

Puedes jugar desde cualquiera de los niveles coin-op o desde cualquiera de los niveles del kit de construcción y puedes seleccionar un límite de tiempo para el juego.

Durante la partida nuevos bloques serán añadidos a la pantalla de tu contrincante cuando elimines más de un bloque. Por ejemplo, si eliminas cuatro bloques azules, entonces el jugador contrario recibirá tres nuevos bloques.

### **ESTATUS Y PUNTUACION**

KIT DE CONSTRUCCION

**Level (Nivel):** Selecciona el nivel que desees editar.

**Number of blocks (Número de bloques):** Selecciona entre un cuadrado de 16, 25 ó 36 bloques.

**Edit you levels (Editar tus niveles):** Selecciona un bloque y colócalo donde quieras.

**Clear condition (Condición despejar):** Número de bloques restantes para despejar el nivel.

**Remaining time (Tiempo restante):** Tiempo que queda para que termine el nivel.

**Format, load, save (Formatear, cargar, salvar):** Construye tu propio disco de datos.

Un bloque eliminado: 100 puntos. Dos bloques eliminados al mismo tiempo: 400 puntos. Tres bloques eliminados al mismo tiempo: 900 puntos. Cuatro bloques eliminados al mismo tiempo: 1.600 puntos. Cinco bloques eliminados al mismo tiempo: 2.500 puntos.

## **Puntos bonos**

Por cada bloque que se encuentre bajo la condición de despejar: 1.000 puntos. Ganas una vida extra cada 1.500 puntos.

#### **SUGERENCIAS**

- 1. Planea con cuidado tus movimientos.
- 2. Intenta construir tantos grupos del mismo bloque como sea posible.
- 3. Utiliza los bloques de juego libre con inteligencia.
- 4. Aprende las formaciones de bloques para poder avanzar más lejos cada vez.

## **PLOTTING**

Su código de programación, representación gráfica y diseño son copyright de Ocean Software Limited y no pueden ser reproducidos, almacenados, alquilados o transmitidos de ninguna manera sin permiso escrito por parte de Ocean Software Limited. Todos los derechos reservados internacionalmente. ESTE PRODUCTO DE SOFTWARE HA SIDO CUIDADOSAMENTE DESARROLLADO Y FABRICADO SEGUN ESTANDARS DE MAXIMA CALIDAD. POR FAVOR, LEE ATENTAMENTE LAS INSTRUCCIONES DE CARGA. Si por cualquier razón tienes problemas en hacer funcionar el programa, contacta con.... Nuestro departamento de control de calidad probará el producto y lo reemplazará por otro inmediatamente si encuentra algún fallo. Si no encontramos ningún fallo, el producto te será devuelto sin cargo alguno. Por favor, ten en cuenta que esto no afecta a tus derechos.

© 1989 Taito Corp. © 1990 Ocean Software Ltd.